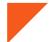

## Request Access to C&F Connect

**Step One**: Visit <a href="https://cf-connect.com/landing">https://cf-connect.com/landing</a> to access C&F Connect

Step Two: Select "Request Access"

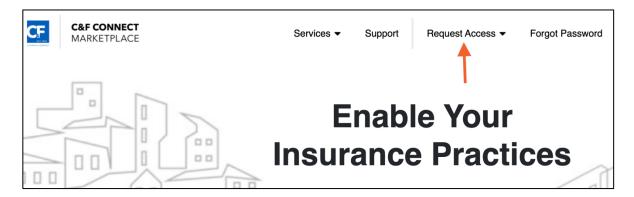

Step Three: Select Your User Type

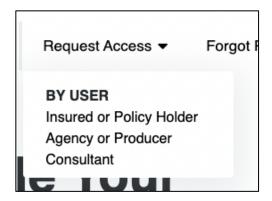

Step Four: Complete the Request Form

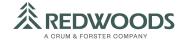